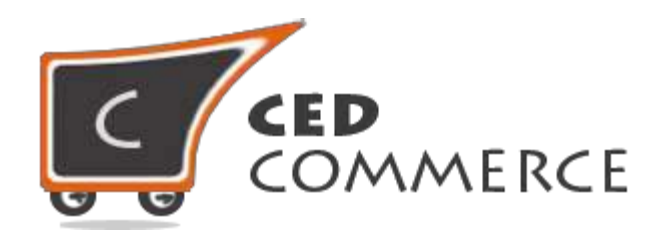

© CedCommerce. All rights reserved.

**[SUPPORT@CEDCOMMERCE.COM](mailto:SUPPORT@CEDCOMMERCE.COM)**

# **[Vendor UPS Shipping Addon]**

CedCommerce Vendor UPS Shipping Addon for CedCommerce Marketplace allows the vendors to integrate United Parcel Service Shipping method for their products.

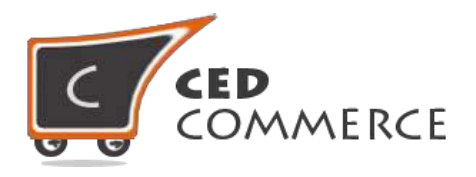

# **Vendor UPS Shipping Addon**

# **User Manual**

*Version* **– 1.0**

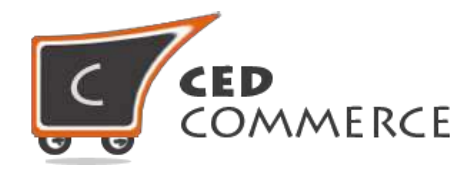

## <span id="page-2-0"></span>**Contents**

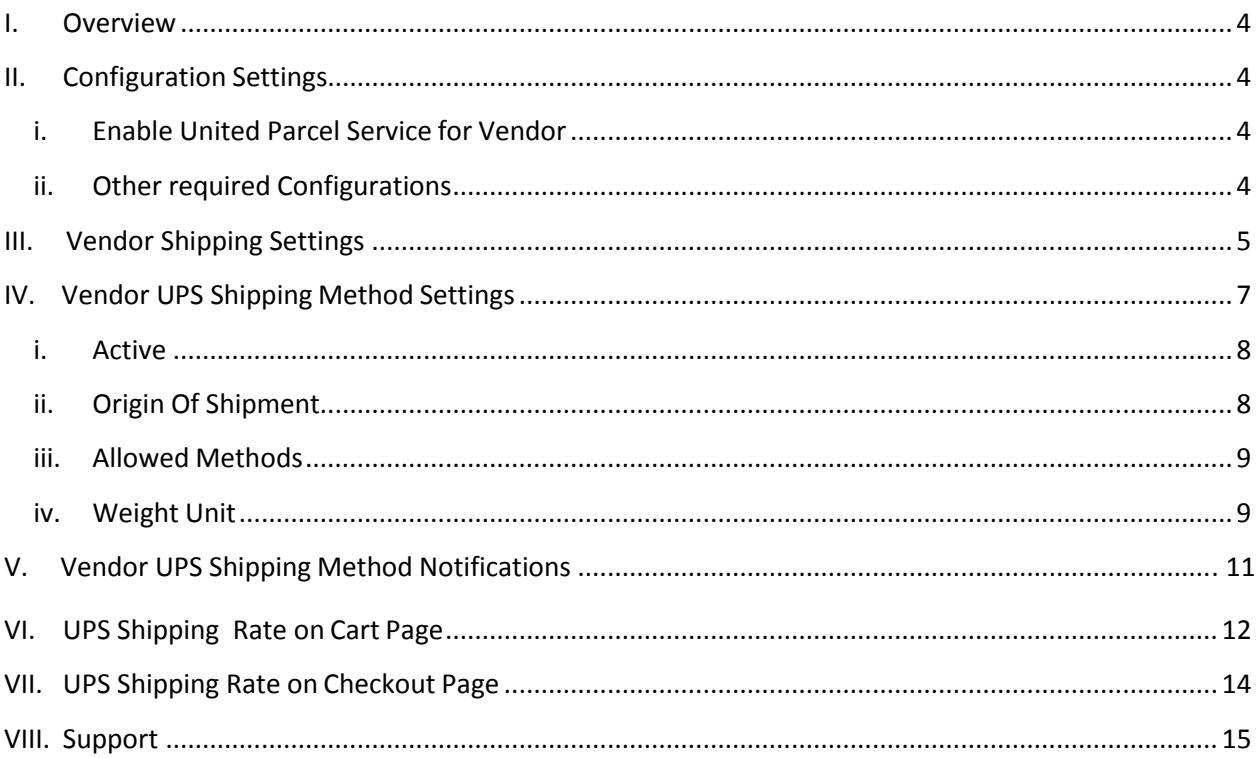

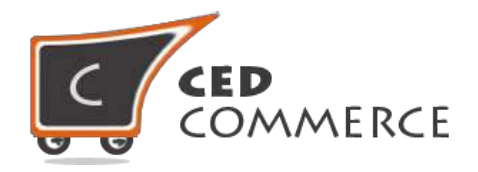

## **Overview**

Vendor UPS Shipping is an addon for CedCommerce Multi-Vendor Marketplace. It allows the vendors to integrate United Parcel Service shipping method for their products and authorizes the admin to enable/disable UPS carrier for vendors.

After the vendor's products have been added to cart, customer can choose from the available UPS shipping methods for each vendor and admin products according to origin and destination address. The shipping charges calculation will be based on the origin address of the vendor.

Vendor UPS Shipping Addon supports both the standard and UPS XML Integration so that all the allowed UPS Origin addresses (here Vendor Address) can be supported.

Since this is a shipping method addon therefore, CedCommerce Multi-Vendor Marketplace Extension and Vendor Multi Shipping Addon has to be installed before installing Vendor UPS Shipping otherwise, this addon won't work properly.

## <span id="page-3-0"></span>**Configuration Settings**

The system configuration settings for admin can be opened from **CsMarketplace > Vendor Configuration > General > Vendor Multi Shipping Group**.

#### <span id="page-3-1"></span>**i. Enable United Parcel Service for Vendor**

When set to Yes, Vendor UPS Shipping addon will be enabled which means that the settings related to Vendor UPS Shipping addon will be shown at vendor panel. On checkout cart page Vendor allowed UPS shipping methods will be shown. If set to No, this addon will be in disable mode. From here the admin can allow and restrict the UPS shipping carrier for multi shipping or single vendor product.

**NOTE:** This setting can be done Vendor group wise to allow different shipping methods for different vendor groups. (When Vendor Group Addon has installed)

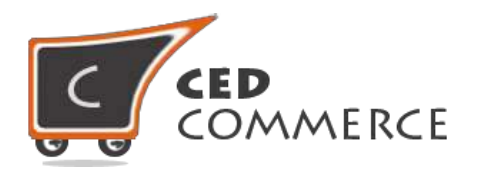

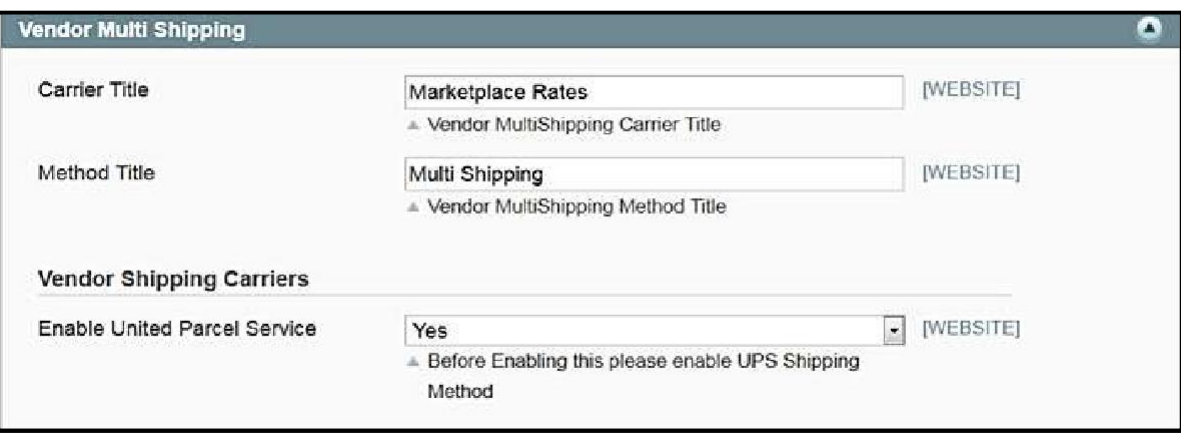

### <span id="page-4-0"></span>**ii.** Other required Configurations

Please check these Admin configuration settings before enabling Vendor UPS Addon

#### **(a) UPS enabled or Not**

Check whether Default UPS is enabled or not in the **Admin > Configuration > Shipping Methods > UPS**.

#### **(b) Allowed Currencies and Currency Rates Setup (FOR ONLY UPS XML TYPE – If Vendors will be from countries other than US)**

If your website has multiple vendors from different countries other than US, in that you should definitely configure UPS as UPS XML so that different origin countries can be supported. So for supporting different origin countries' currency conversion, we recommend to follow these 2 steps:-

**1. Allow Currencies**

Allow all countries currency to where the vendor belongs. This can be done from System > Configuration > Currency Setup.

**2. Import Rates**

Import all allowed currency rates from System > Manage Currency Rates or System > Manage Currency > Rates.

**NOTE:** If you don't configure this step, in that case UPS shipping methods will not be shown for vendors. This configuration is not our module specific configuration. This configuration is required in case of default Magento also. Here, various vendors exist with their different origin countries, so the admin needs to allow possible origin countries prior to setting up UPS for vendors.

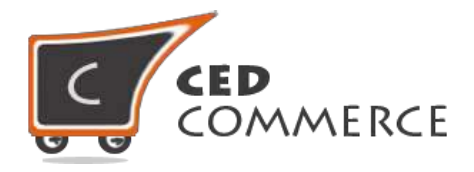

**(c) Vendor Multi Shipping System enabled ornot** Check whether UPS is enabled or not in Admin->Configuration->Shipping Methods>UPS.

# **Vendor Shipping Settings**

To view the vendor panel shipping setting you should be logged in as a vendor. Now go to the left navigation menu and open the **Setting > Shipping Setting** tab. Here you can set the origin address of the vendor. Vendor wise shipping will be visible to the customers only when the vendor has set his shipping origin address. If the vendor has not set the origin address then the customer will see the admin shipping rate & carrier for respective vendor products. Here the vendor has to set the country, state, city and the zip code of his shipping origin address.

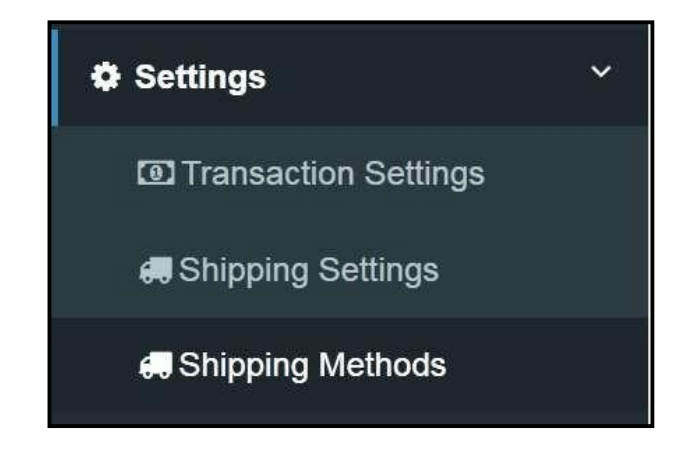

**NOTE:** All the fields in Shipping Settings Origin Address are required otherwise Shipping rates of the Vendor will not be used instead Admin Shipping Rates will be used for respective Vendor Products.

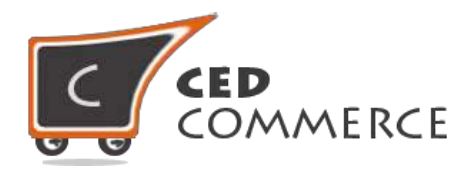

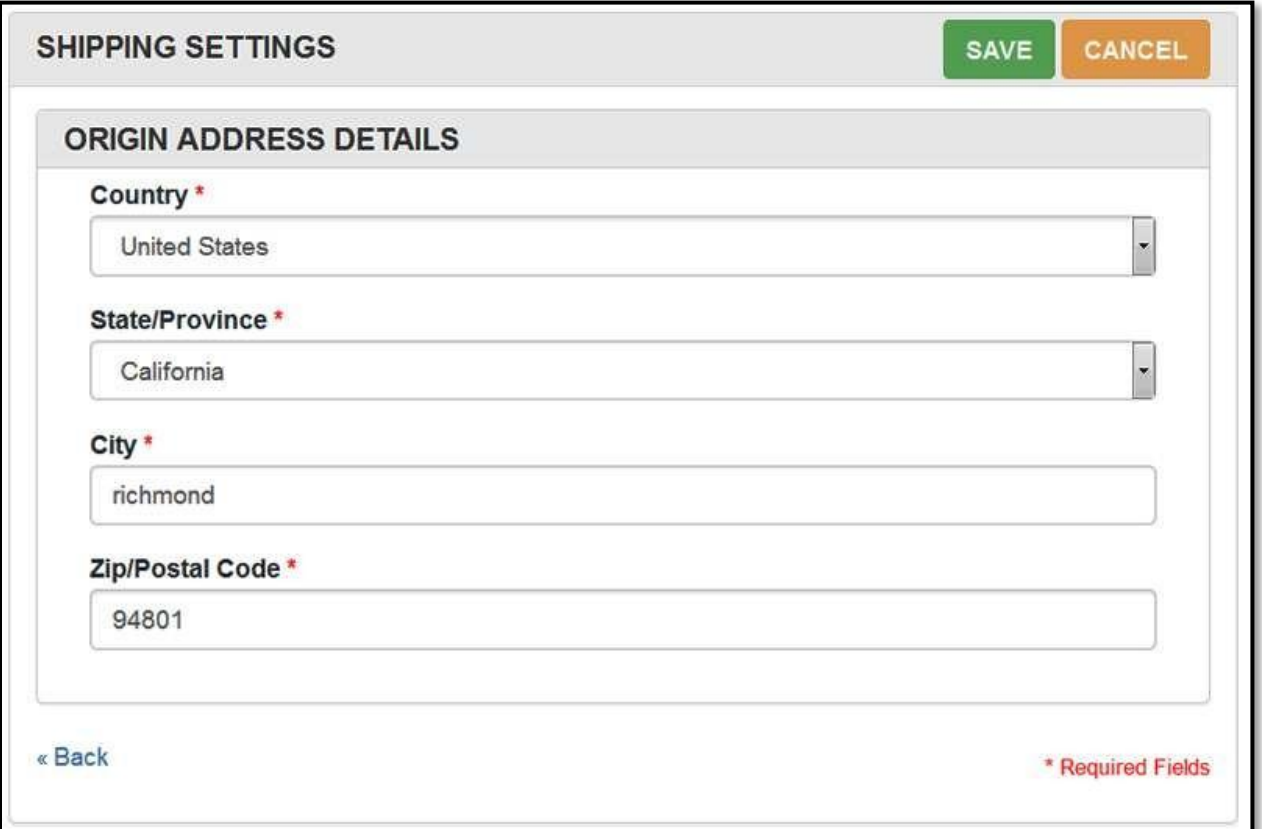

## **Vendor UPS Shipping Method Setting**

To view the shipping setting of the vendor panel you should be logged in as a vendor. Now you need to go to the left navigation menu and open the **Setting > Shipping Methods** tab. Here you will see all the allowed shipping carriers for the vendor.

Under UPS Section, you will see the following fields which need to be configured for Vendor Shipping Rates.

Two Types of UPS configurations exist in Magento: UPS and UPS XML. Our UPS Settings appear according to what the admin has set in the UPS Type. Under UPS settings all the fields are required and hence all the fields should be saved otherwise Vendor UPS Shipping methods will not appear on cart and checkout page.

#### **UPS**

If your vendors are from US and you don't have UPS account, in that case, definitely you need to choose UPS type to be "United Parcel Service" under **System > Configuration > Shipping Methods > UPS >Type**. Settings which appear in this case are:-

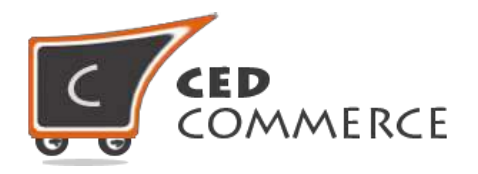

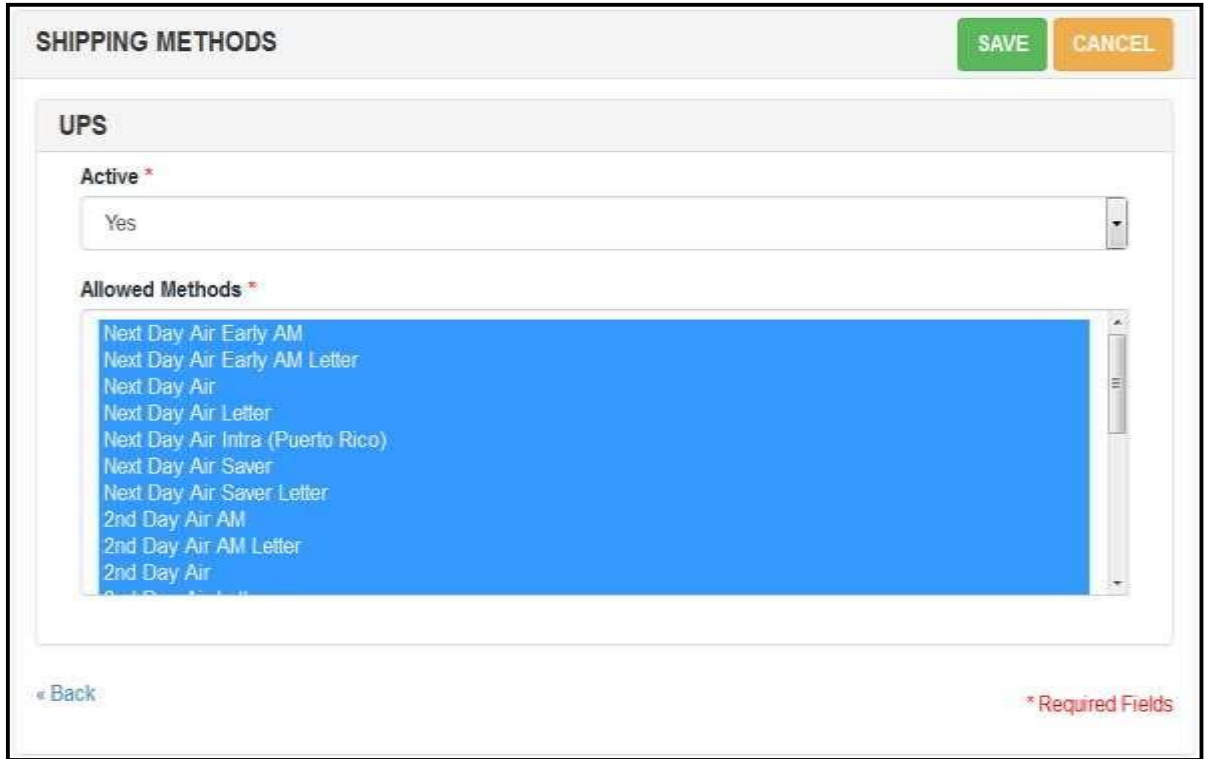

#### **UPS XML**

If your vendor is from a different country, in that case you will need a UPS account to support different origin countries. If you have a UPS account, then you must choose UPS XML type.

In the case of UPS XML we are providing more features to the vendor to configure "Origin of Shipment", "Corresponding Allowed Methods" and "Weight Unit". Weight Unit for US need to be set as "LBS" and Generally Other Origin of Shipments Support should be set as "KGS".

- **i. Active (visible in UPS and UPS XML both) -** If set to "Yes" then only the UPS shipping carrier will be shown to the customers on checkout page. If Vendor has not enabled any shipping methods in that case Admin Shipping Rates willbe used.
- **ii. Origin of Shipment (visible only in UPS XML) -** This setting is only visible if the Admin has set UPS type to be UPS XML. With this setting the vendor can configure their Origin Address Country Group. This should be chosen according to the Origin Address set by the vendor.

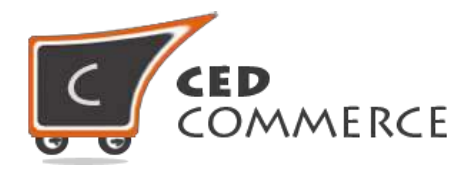

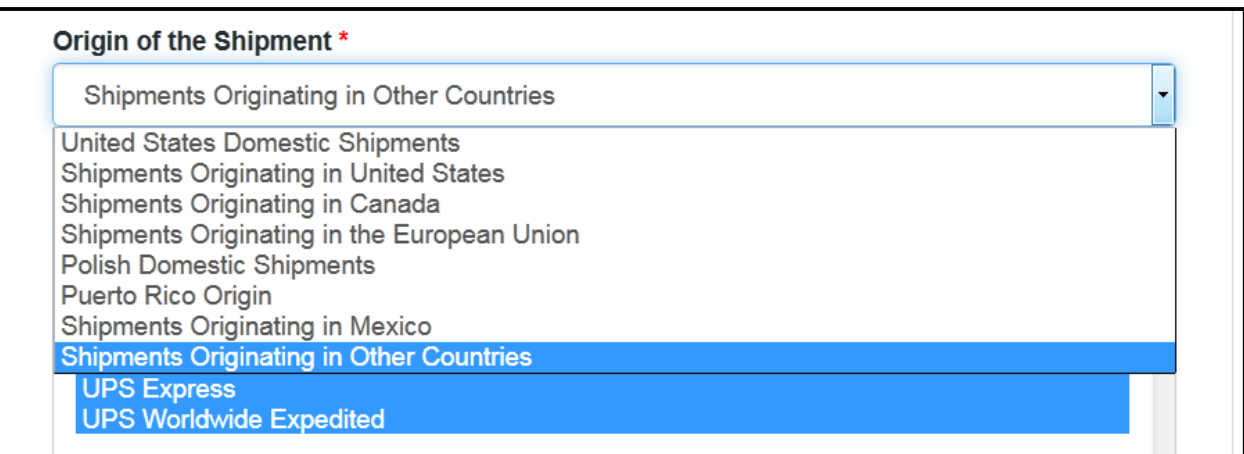

- **iii. Allowed Methods (visible in UPS and UPS XML both) -** From here the vendor can restrict or allow different shipping methods of UPS. Only allowed rate of the carrier will be shown for this vendor product on checkout.
- **iv. Weight unit (visible only in UPS XML) -** Weight Unit for US should be set as "LBS" and Generally Other Origin of Shipments Support as "KGS". For more details contact UPS support.

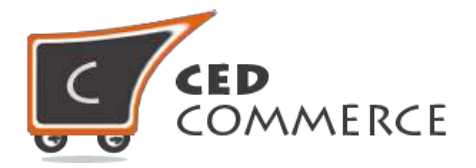

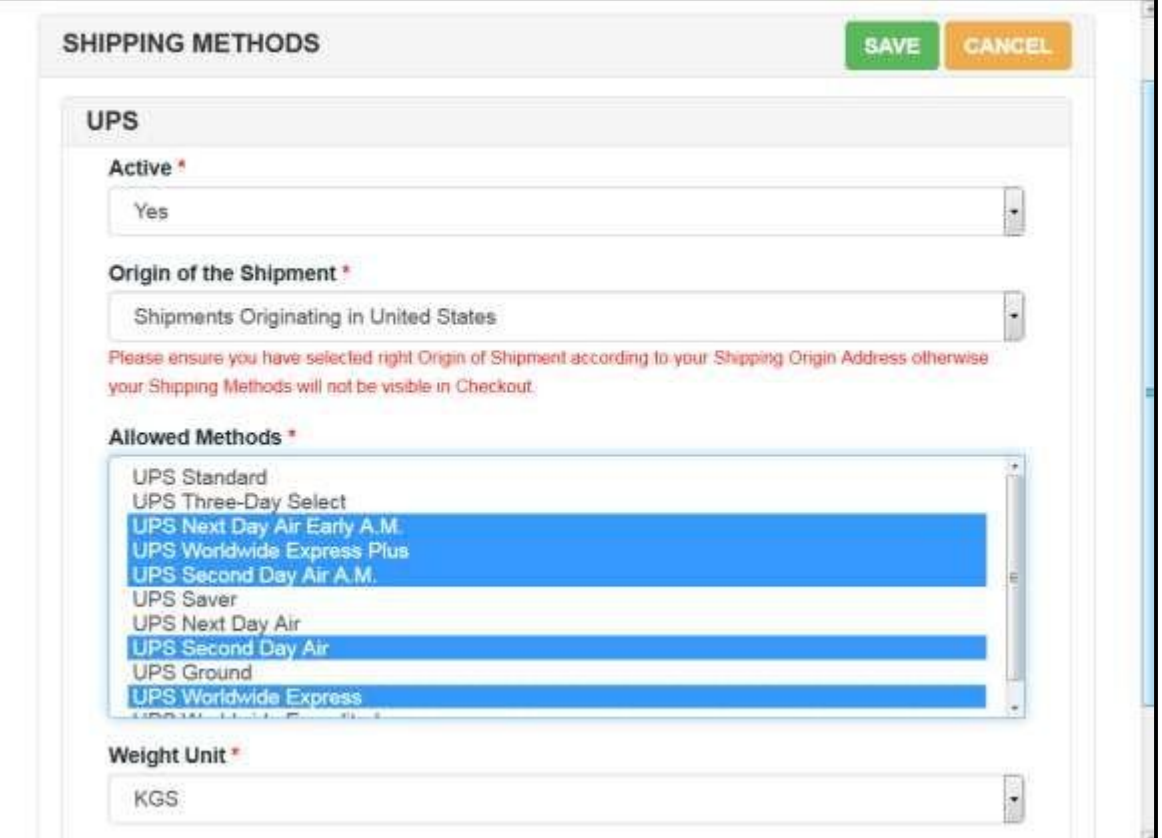

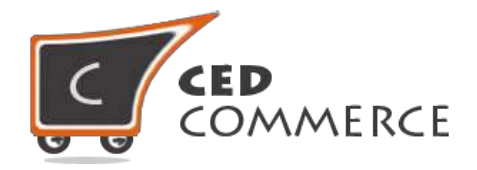

# **Vendor UPS Shipping Method Notifications**

If the vendor has not set any shipping method, in that case a notification in Vendor Notification Area will be shown as "Setup Shipping Methods Details".

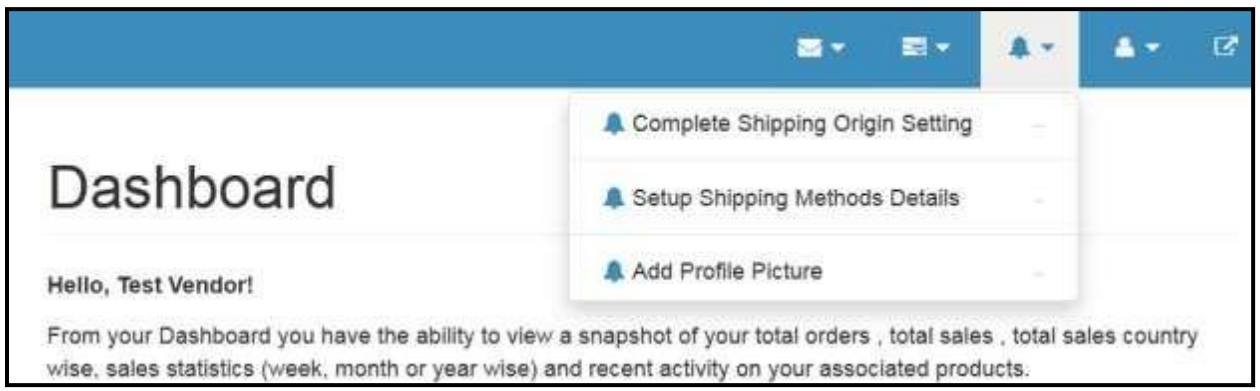

If the admin has changed the UPS types from UPS to UPS XML or vice-versa, in that case, a notification will be shown to notify the vendor to "Resetup UPS Shipping Method Details".

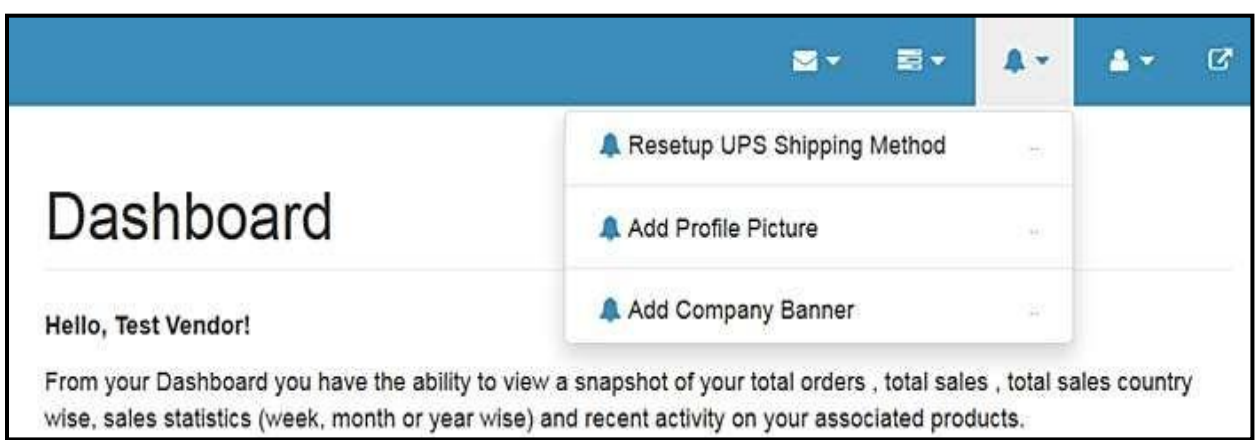

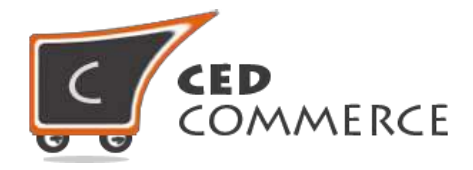

## **UPS Shipping Rates on Cart Page**

When Multi Shipping and UPS shipping are enabled and a customer has added one product of the admin and rest of the products of the two vendors then the shipping methods will be shown. If any vendor has not set Multi Shipping then its rate will be calculated according to the admin setting. This will help to get the shipping rate realistic as the rate calculation will be based on the real origin address.

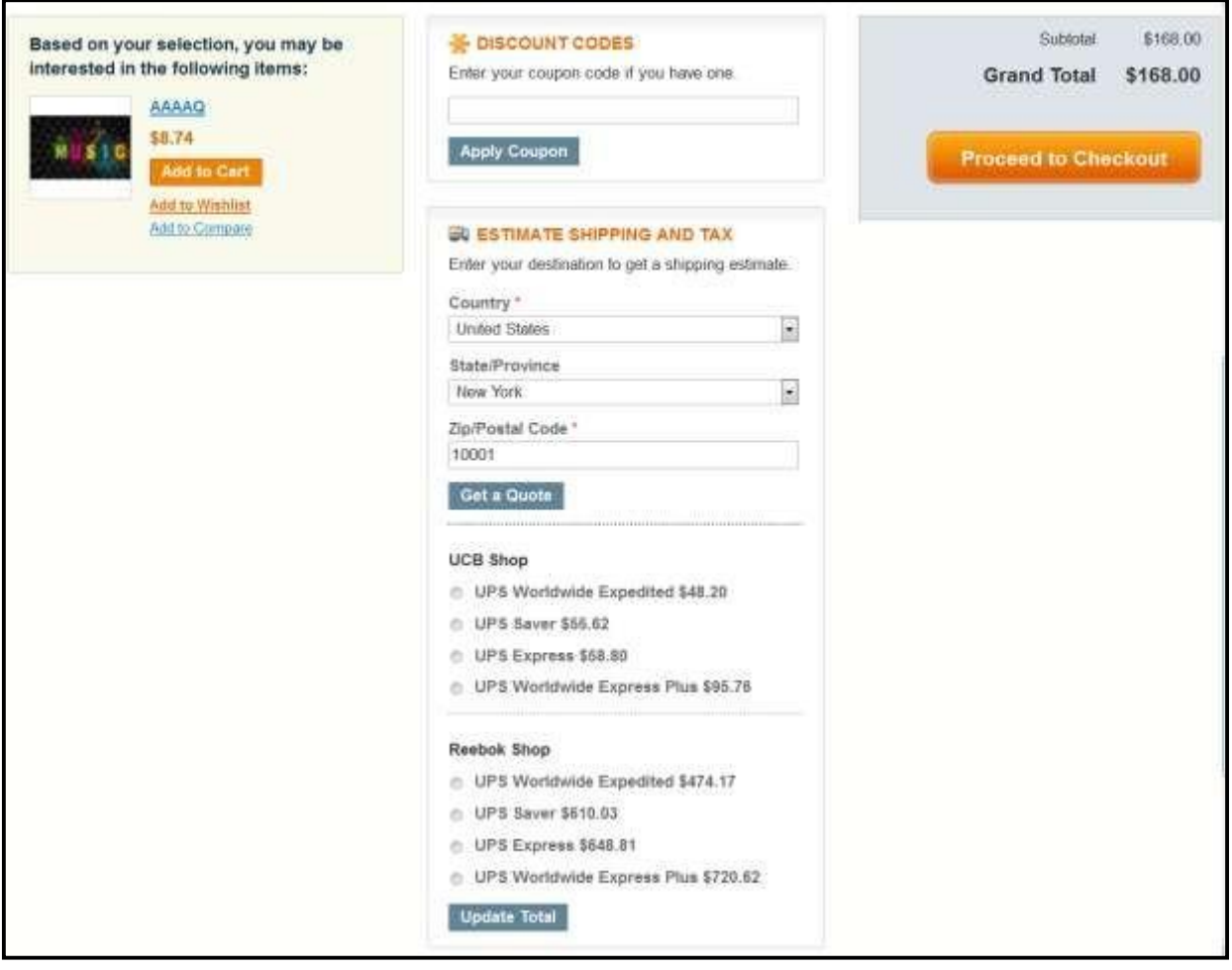

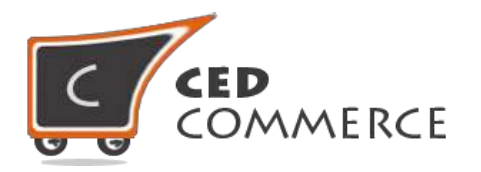

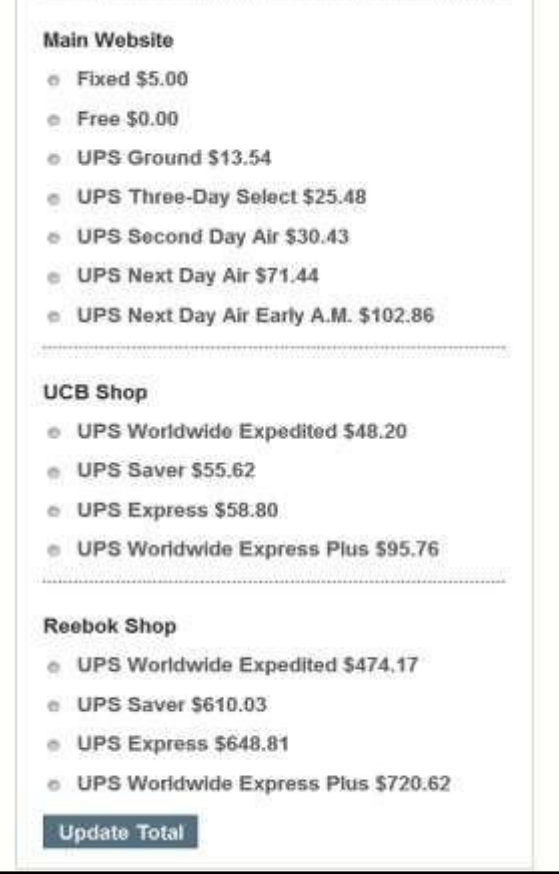

#### **Cart Page after Update Totals**

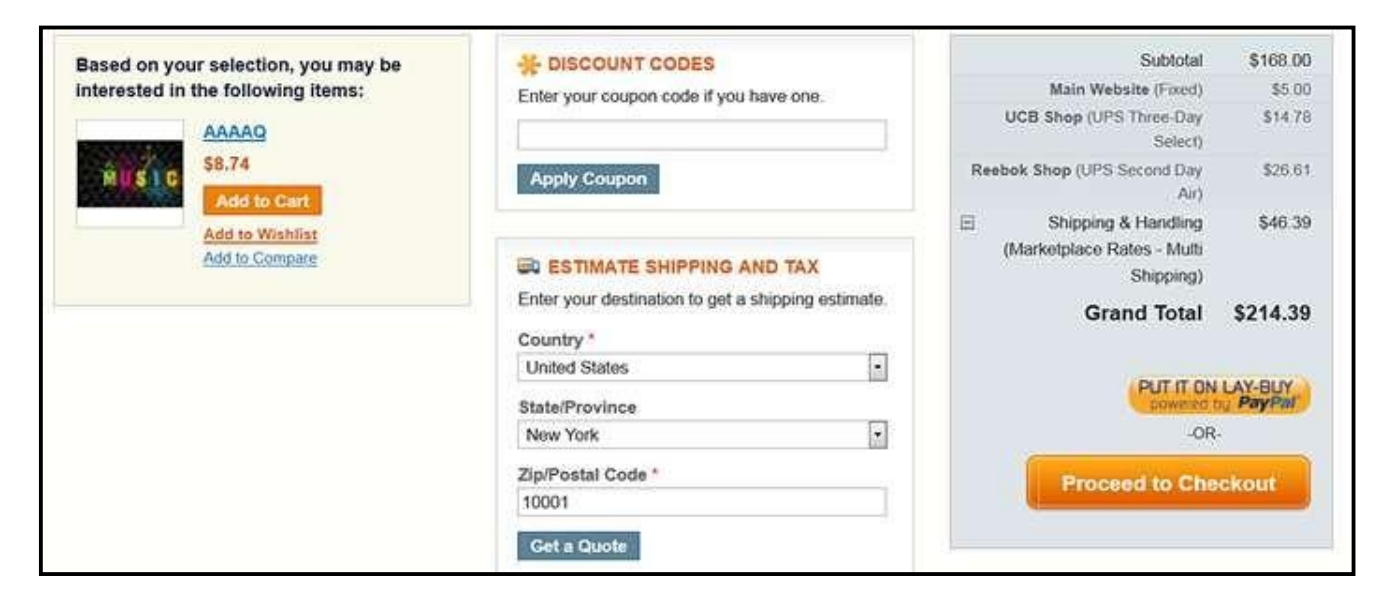

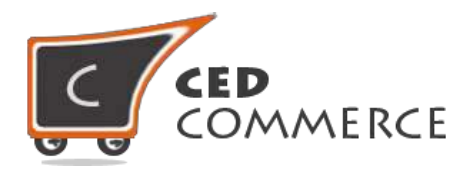

# **UPS Shipping Rates on Checkout Page**

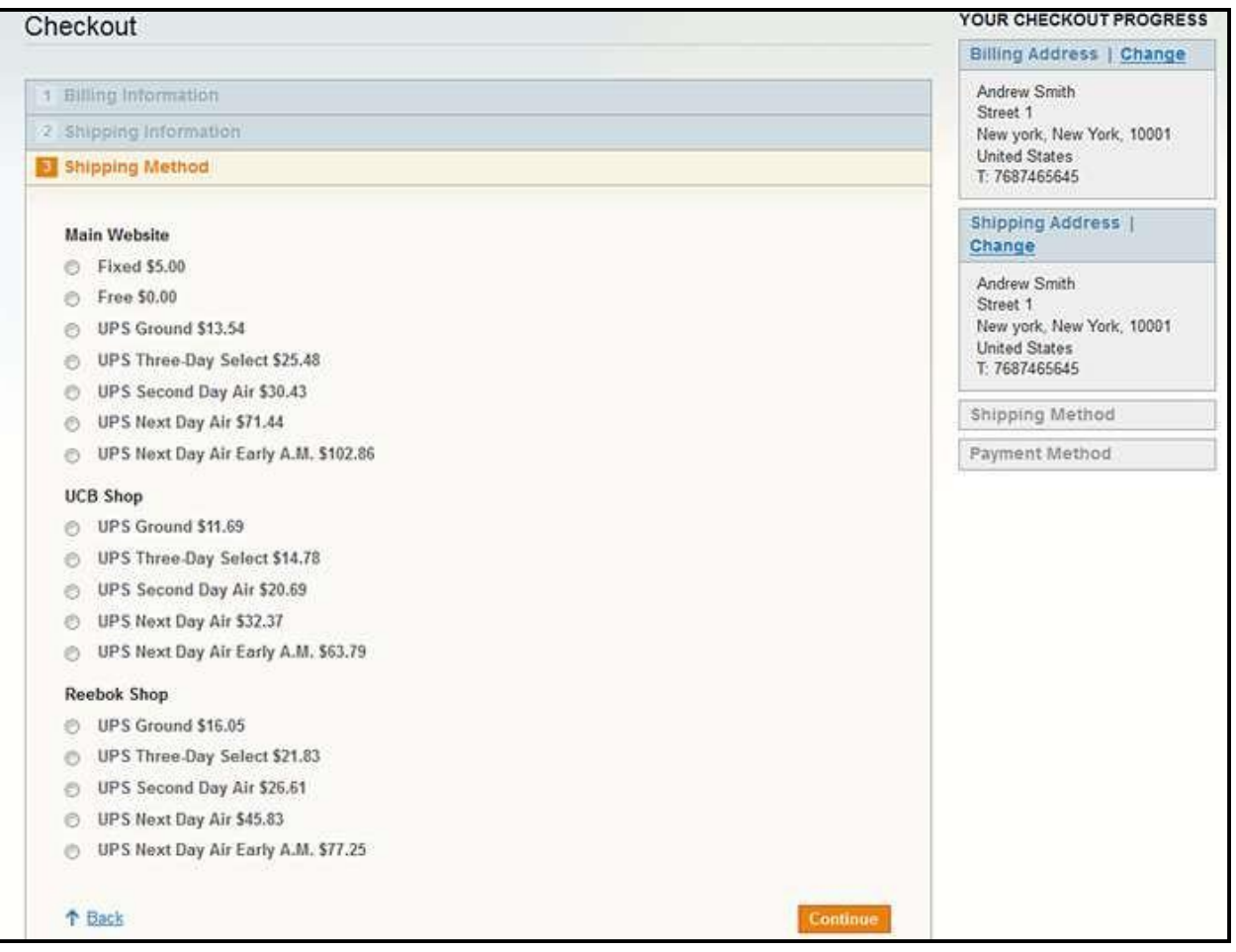

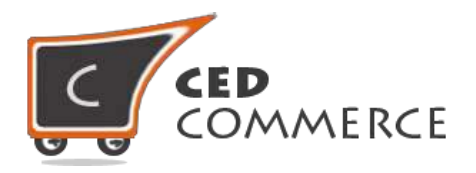

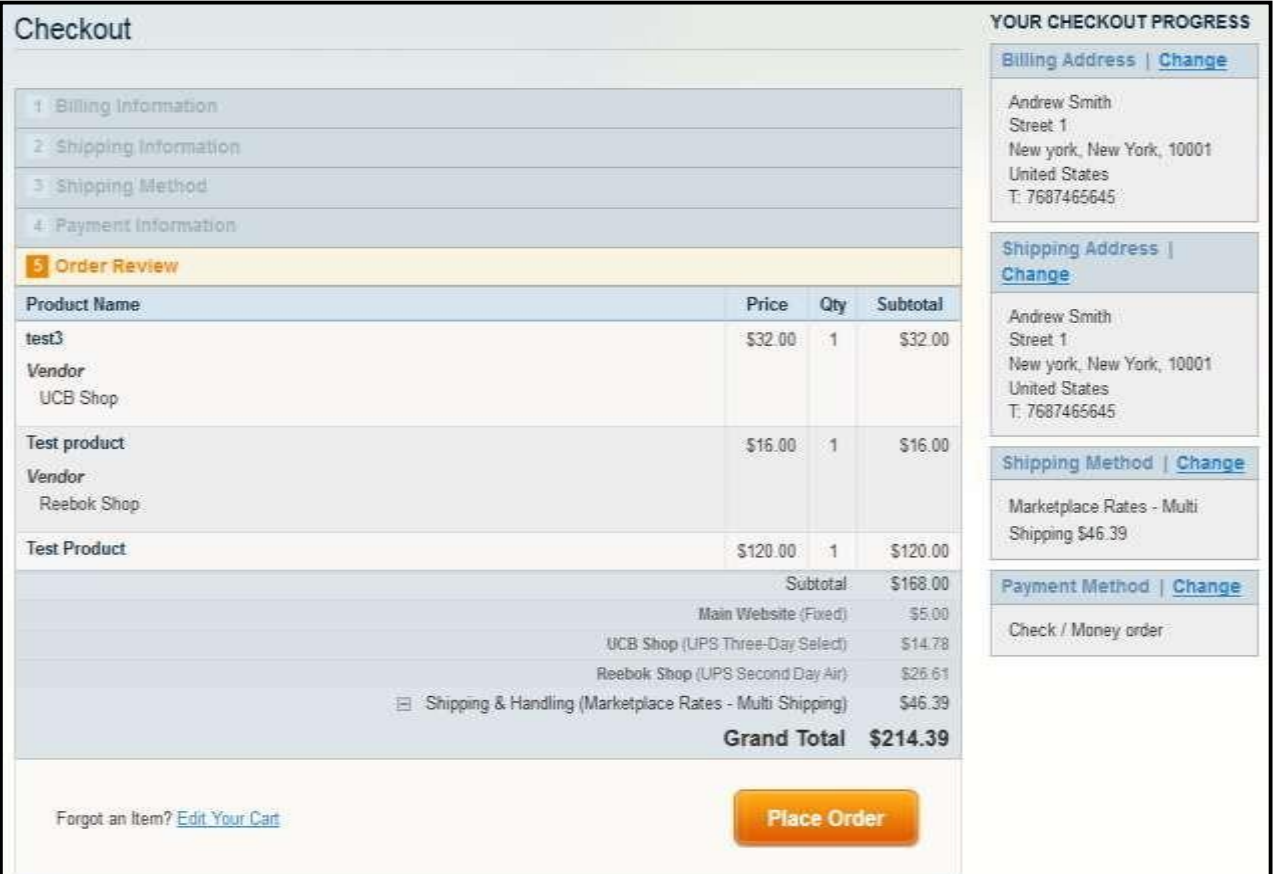

## <span id="page-14-0"></span>**Support**

If you need support or have questions directly related to Vendor UPS Shipping Addon, please use our Online Message Form to contact our support team or send us an email at [support@cedcommerce.com](mailto:support@cedcommerce.com)

Best Regards,

### CedCommerce Team